# LEARNING LAB: LASER CUTTING AND ENGRAVING

#### Overview:

- How to book equipment
- Meet the equipment
- Materials and Cost
- Material basics and Safety
- Additional Resources

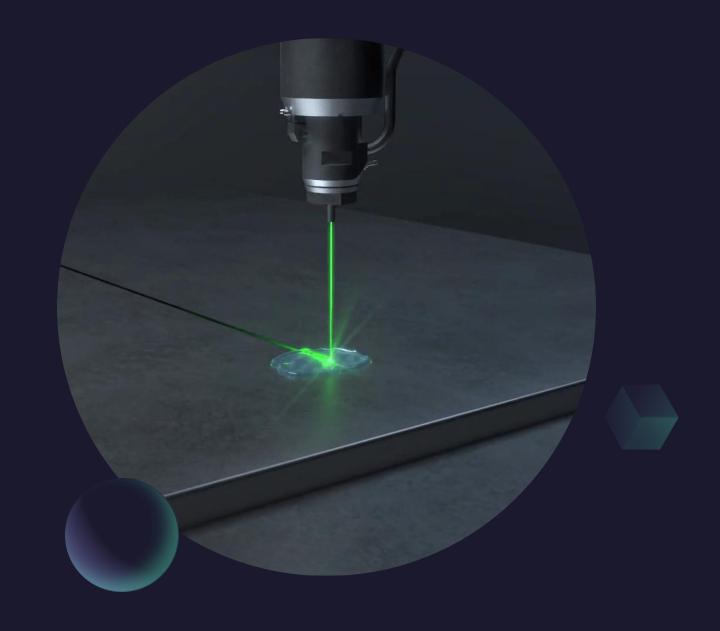

## How do these Learning Labs work?

- We give you the basics and resources, you do the deep dives.
- More information on the <u>Fabrication and Robotics Lab page</u>
- This space is intended for users **13 and up**. Younger users must be accompanied by a responsible adult with the relevant badge.

#### How often can you reserve equipment?

- Once per day (walk-in or in advance)
- Up to 2 times per week
- For a maximum of 5 times per month

(After the limit has been met, users may still access the tools on a walk-in basis if equipment is available.)

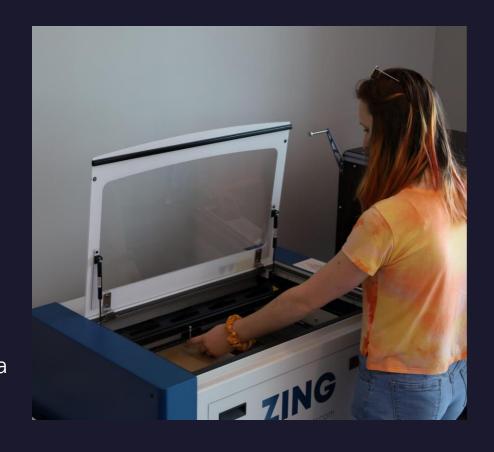

Always clean up after yourself: clean debris tray, put away materials, turn off machines, and clean up workspace.

### **CO2 Laser Materials Guide**

## <u>Approved</u>

#### Hardwood

\*Avoid oily/resinous woods

Wood Veneer (Natural ONLY)

**Anodized Aluminum** 

Cardboard

Ceramic

Cork (Natural ONLY)

**Magnetic Sheet** 

**Matte Board** 

Paper/Card Stock

**Powder-coated Metals** 

Rubber (Natural ONLY)

**Stainless Metals** 

w/ Laser Marking Spray (CerMark)

Stone (granite, marble, etc.)

More to discover!

## Caution

### Acrylic A strong odor!

#### Cloth/Cotton/Felt

\*Engraving may compromise the strength of the fibers. Ask a staff member about our sublimation, vinyl, and embroidery equipment!

#### Glass (Etching ONLY)

\*Can create dangerous splinters.
Wash thoroughly before leaving.

#### Leather A strong odor!

(Engrave/Vegetable-tanned ONLY)

#### **Masking Tape**

\*Tapes ignite easily. Consider running a pass at low-power, then the main engraving/cut separately.

#### **Plywood**

\*Negative space within wood may create undesirable results. Consider the veneer quality and ply count when purchasing wood.

## **Prohibited**

ABS Plastic \*Emits cyanide gas

VinyI/PVC \*Emits chlorine gas

Leather (Vegan/Chrome-tanned)

**Carbon Fiber** 

Delrin (POM) \*Better for CNC

**Epoxy, Resin, Fiberglass** 

Milk Bottle Plastic (HDPE)

**MDF/Engineered Wood** 

Mylar (Polyester)

**Polycarbonate** 

**Polystyrene Foam** 

Corrugated Plastic (PP)

Teflon (PTFE)

**Synthetic Rubber** 

Glass/Metal (No cutting)

Due to serious health & safety implications, materials not listed above must be <u>pre-approved</u> by a staff member. Failure to follow laser guidelines will result in serious consequences.

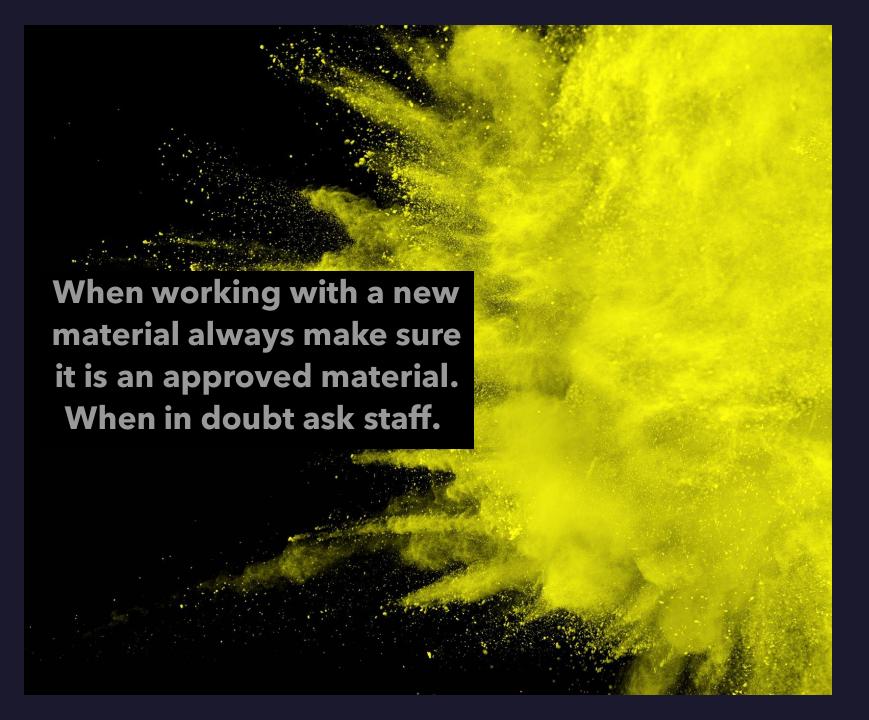

### Fumes

- 1. Always turn fume extractor to 50% for Epilog. At least 75% for Glowforge.
- 2. Enable extra room filter if needed.
- 3. NEVER CUT PVC or VINYL (it emits chlorine gas!)
- 4. No treated woods or wood with glue/adhesives such as MDF. (The chemicals can be TOXIC and are more likely to ignite a fire)
- 5. No Artificial/Vegan leather (almost always vinyl!)
- 6. No Carbon Fiber
- 7. No PVB (safety glass)
- 8. No ABS plastic (it will emit cyanide gas!)
- 9. NEVER attempt to cut glass or metal

## What do we have here?

## **Epilog Zing 24**

# ZING E Epilog aser com

- 40 watts
- 12"x24" Print Area
- 8" Clearance
- Adobe Illustrator + Epilog Job Manager
- Rotary attachment
- Fume extraction!!
  - Air Assist + Filter Box
  - Usually turned to 50% but higher for acrylic

## **Glowforge Pro**

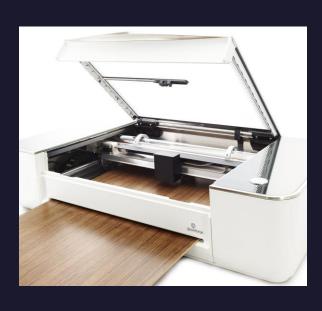

- 45 watts
- 19.5"x 10" (or forever)
- 2" Clearance (1/4" for passthrough option)
- Glowforge App
- Camera placement
- Fume extraction!!
  - Filter Box
  - Usually turned to 75%

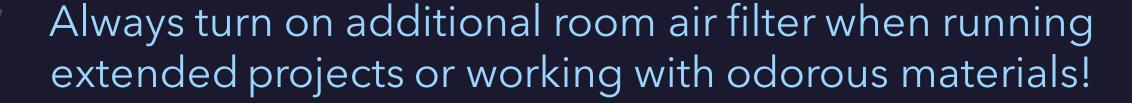

## What file do I need? Where can I find it? Where can I make it?

Raster images such as .JPEG and .PNG files can be <u>engraved!</u>

Cut lines MUST be saved in a vector-friendly format such as .AI, .PDF, or .SVG File (standard vector graphic).

Vector images can actually be engraved, cut, and even scored!

#### Where to find .SVG files:

- Glowforge (Search for FREE with our Glowforge Premium Account)
- 3Axis, Xtool Projects, Etsy
- Epilogue Free Sample Club
- Maker Case, Boxes PY, SVG Puzzle Generator

#### **Design programs available in Mac Lab:**

- Adobe Illustrator, Inkscape (open-source)
- Adobe Lightroom, Adobe Photoshop
- Canva (Web based)

### Getting started with the Epilog Zing 24

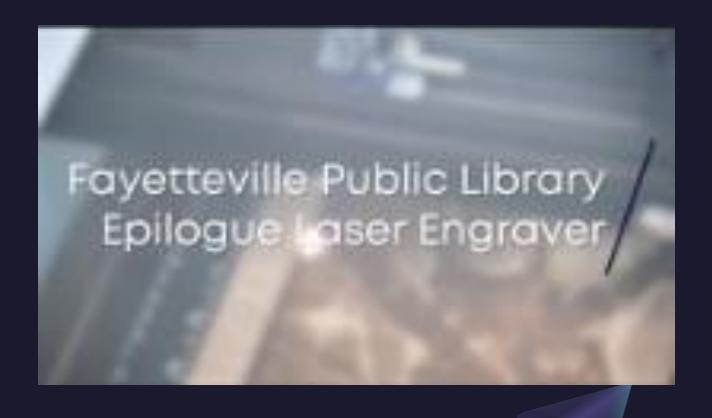

Resources are your friend!!

Fayetteville Public Library <u>website</u>

• <u>Center for Innovation playlist</u> on YouTube

BEWARE FORBIDDEN MATERIALS!

Pre-plan your CUT lines (.001stroke)

VECTOR=CUT RASTER=ENGRAVE

Don't forget the Air-Assist to help suppress fires

Look around the room for reference guides and examples!

# Getting started with Glowforge Pro

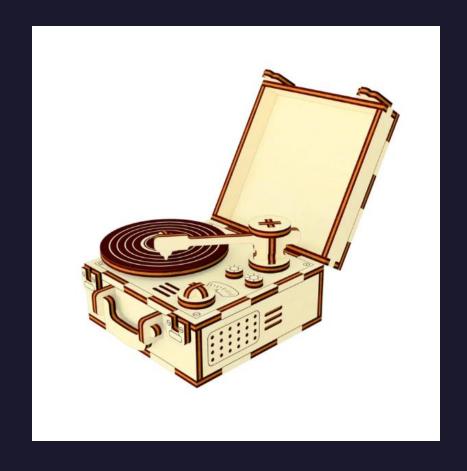

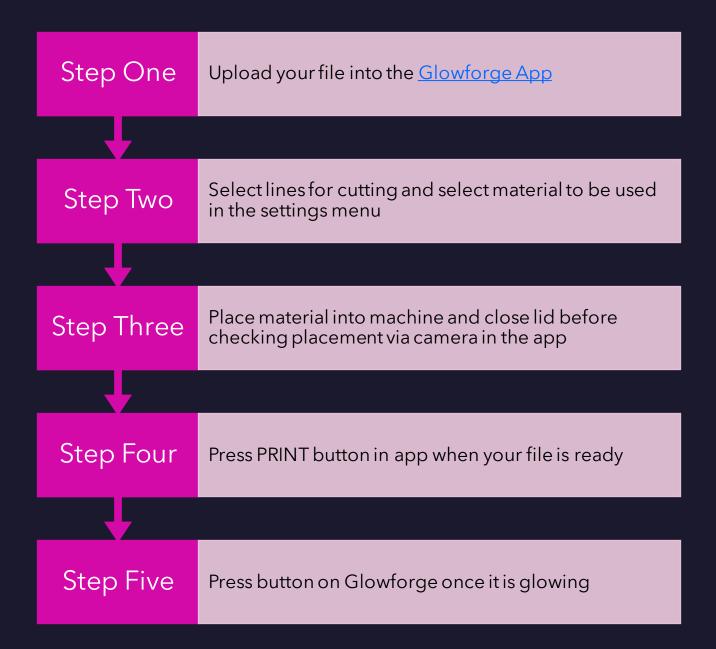

## More helpful links:

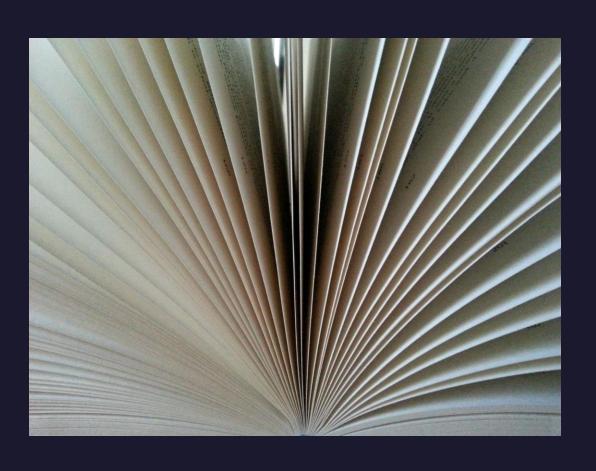

- Book online HERE
- Glowforge Help Page
- Epilog Zing Video
- Epilog Zing 24 Manual
- Safety Orientation for Fab Lab

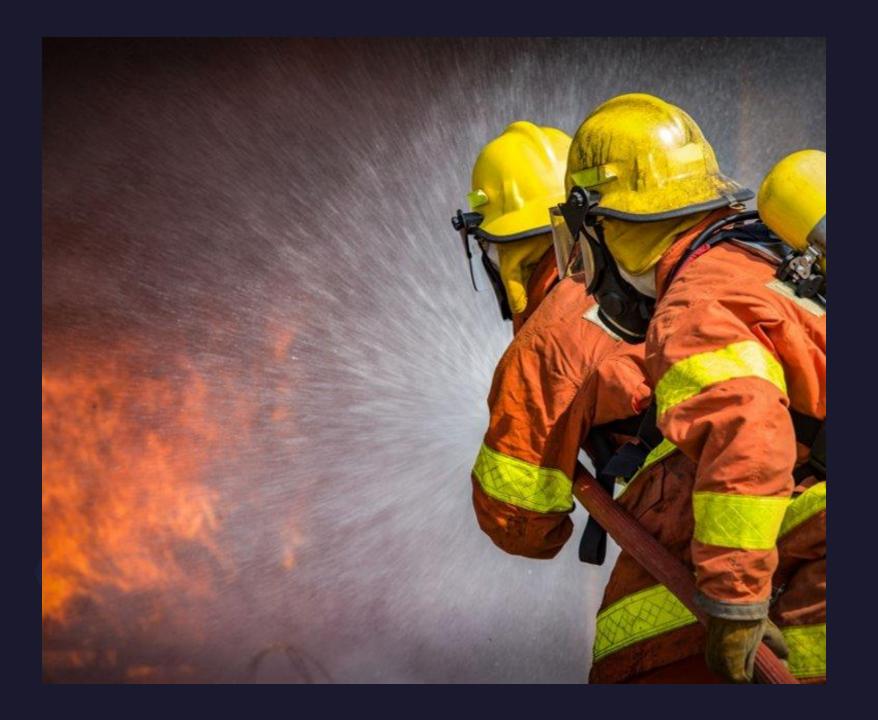

## What if there is a fire?

**Don't Panic** 

- 1. Stop laser cutter by pressing stop button or open lid briefly to engage auto-stop
- 2. Keep lid closed and shut off air assist. Many fires will go out on their own
- 3. Grab fire blanket and extinguisher
- 4. Small fires that persist can be put out with blanket
- 5. Larger fires that are growing can be put out with extinguisher

\*If you must do this, call facilities and/or fire department\*

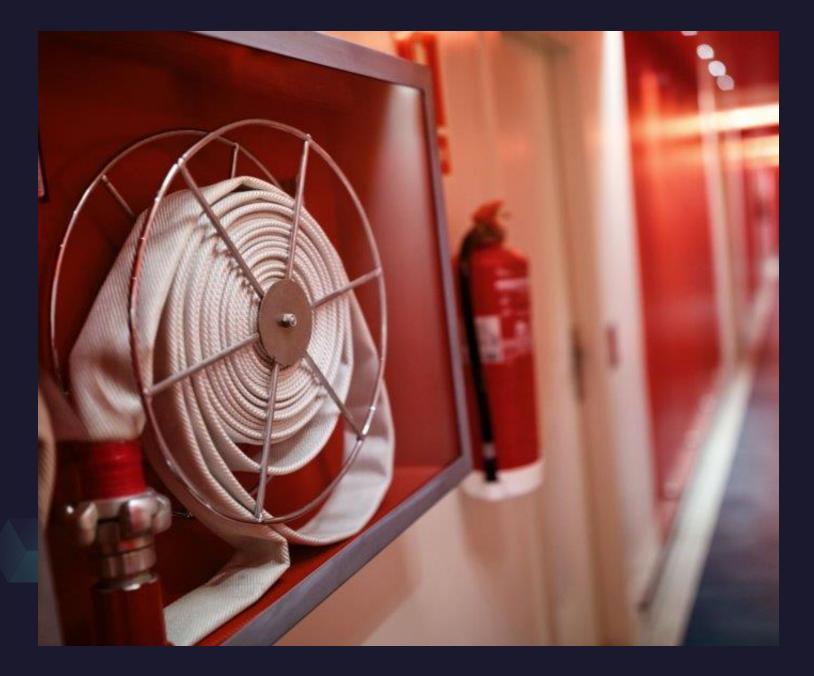

## These things are dangerous!

Don't be AFRAID.

Be INFORMED.

- 1. Fires
- 2. Fumes
- 3. Burns
- 4. Eye Contaminates
- 5. Cuts

For real...be careful. Some things in the Fabrication Lab can seriously injure or kill you...and by things I mean LASERS.

## Important Takeaways

- Lasers are serious business, please do not use them if you do not feel safe
- Safety is priority and proper use of equipment is a close second
- Be cool and don't lose your Fab Lab privileges
- Use the guides we've made for you; they are all over the Fab Lab
- When in doubt, please ASK! This is a library, and we like questions!
- Scrap materials are FREE while new materials are limited and cost \$\$

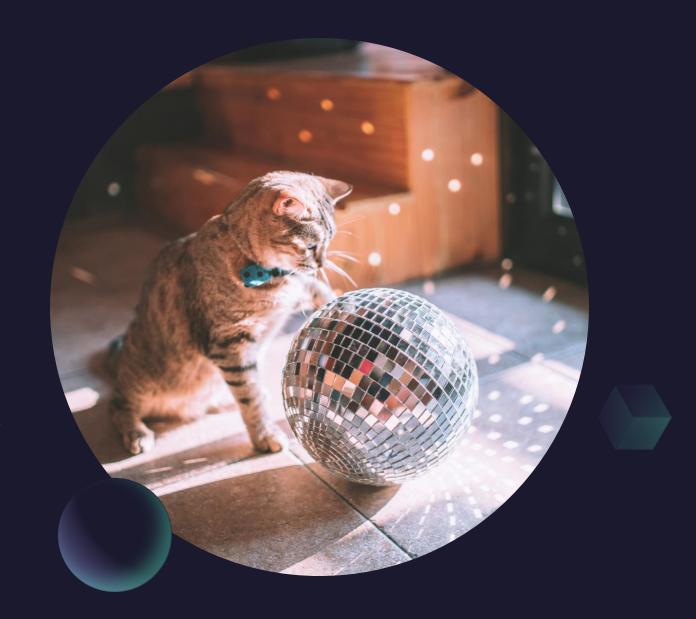

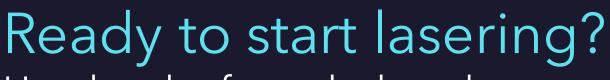

Head to the front desk and request your laser badge.

# Need some more time to learn?

Sign up for another Learning Lab and/or the Maker Mingle to learn from peers!

More questions? Email <u>centerforinnovation@faylib.org</u>